#### МОСКОВСКИЙ ТЕХНОЛОГИЧЕСКИЙ УНИВЕРСИТЕТ МИРЭА

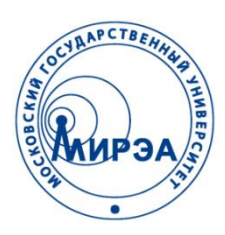

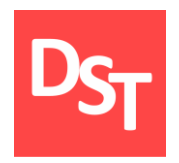

#### ИНФОРМАЦИОННЫЕ ТЕХНОЛОГИИ В БИОТЕХНИЧЕСКИХ СИСТЕМАХ

#### Глава 7. ЯЗЫКИ ПРОГРАММИРОВАНИЯ ДЛЯ ИНТЕРНЕТ

Работа посвящена автоматизации анализа, проектирования, разработки и внедрения биотехнических информационных систем

Контакты: http://stepanovd.com/ mail@stepanovd.com

Автор: Степанов Дмитрий Юрьевич к.т.н., доц. МИРЭА

Москва – 2017

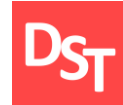

- Средства подготовки HTML-документов
- Средства расширения HTML-документов
- Структура HTML-документа, форматирование текста
- Ссылки, таблицы и фреймы
- Элементы интерфейса и формы
- Изображения и каскадные таблицы стилей
- JavaScript и PHP  $\Box$

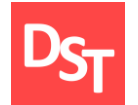

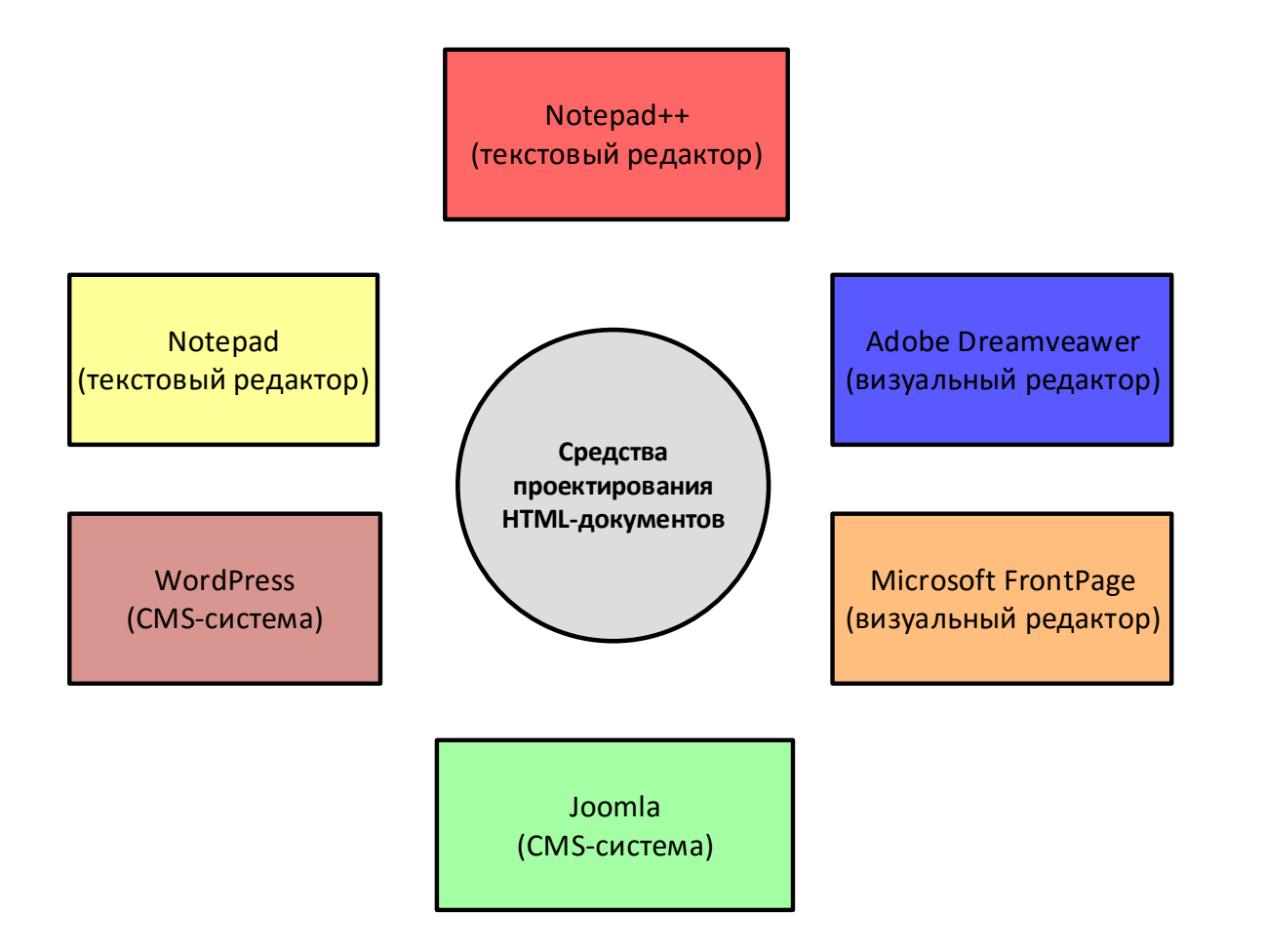

# 3. Средства расширения HTML-документов

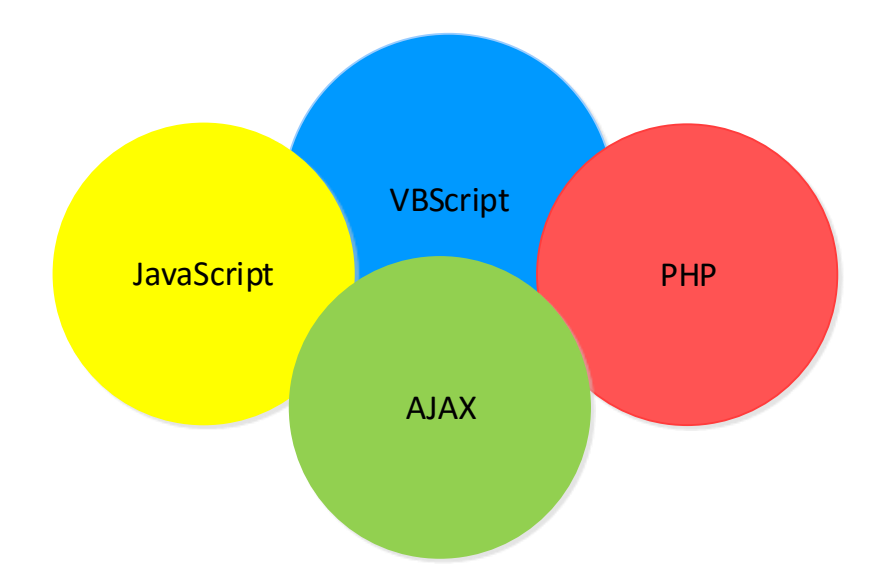

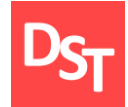

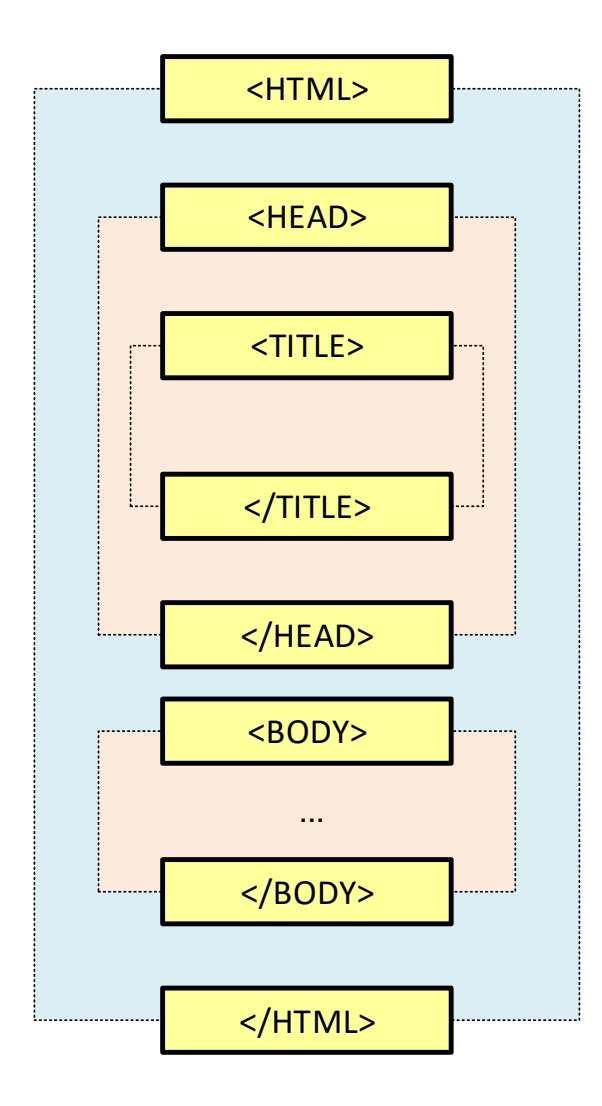

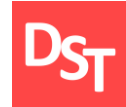

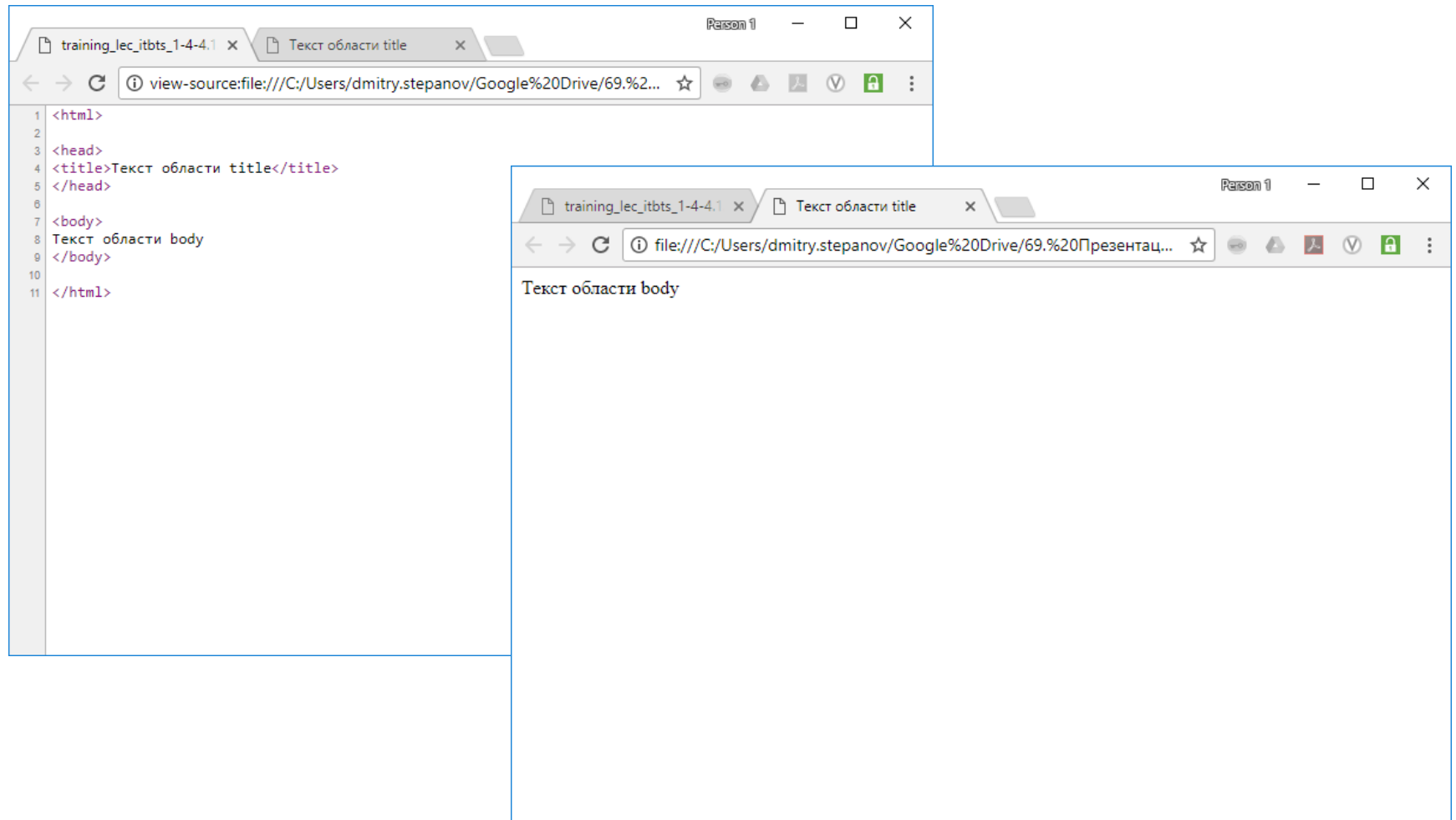

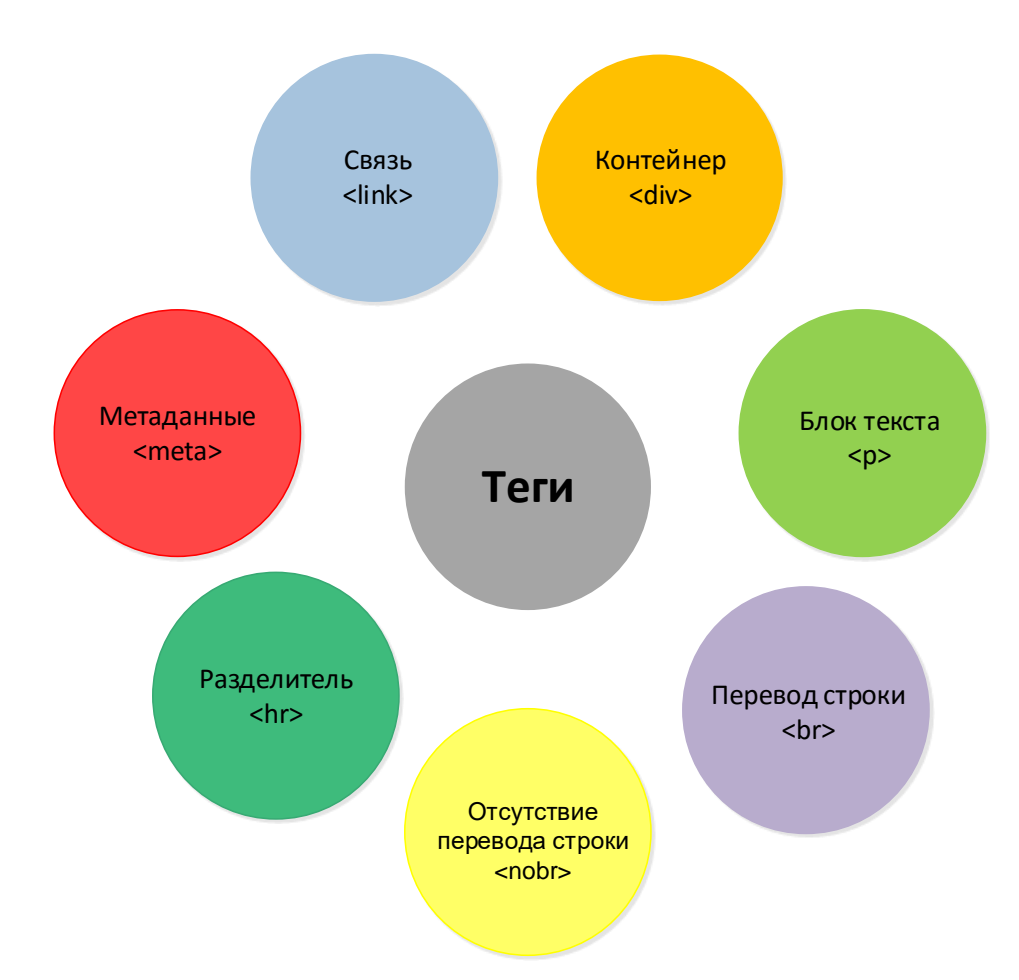

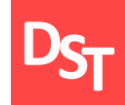

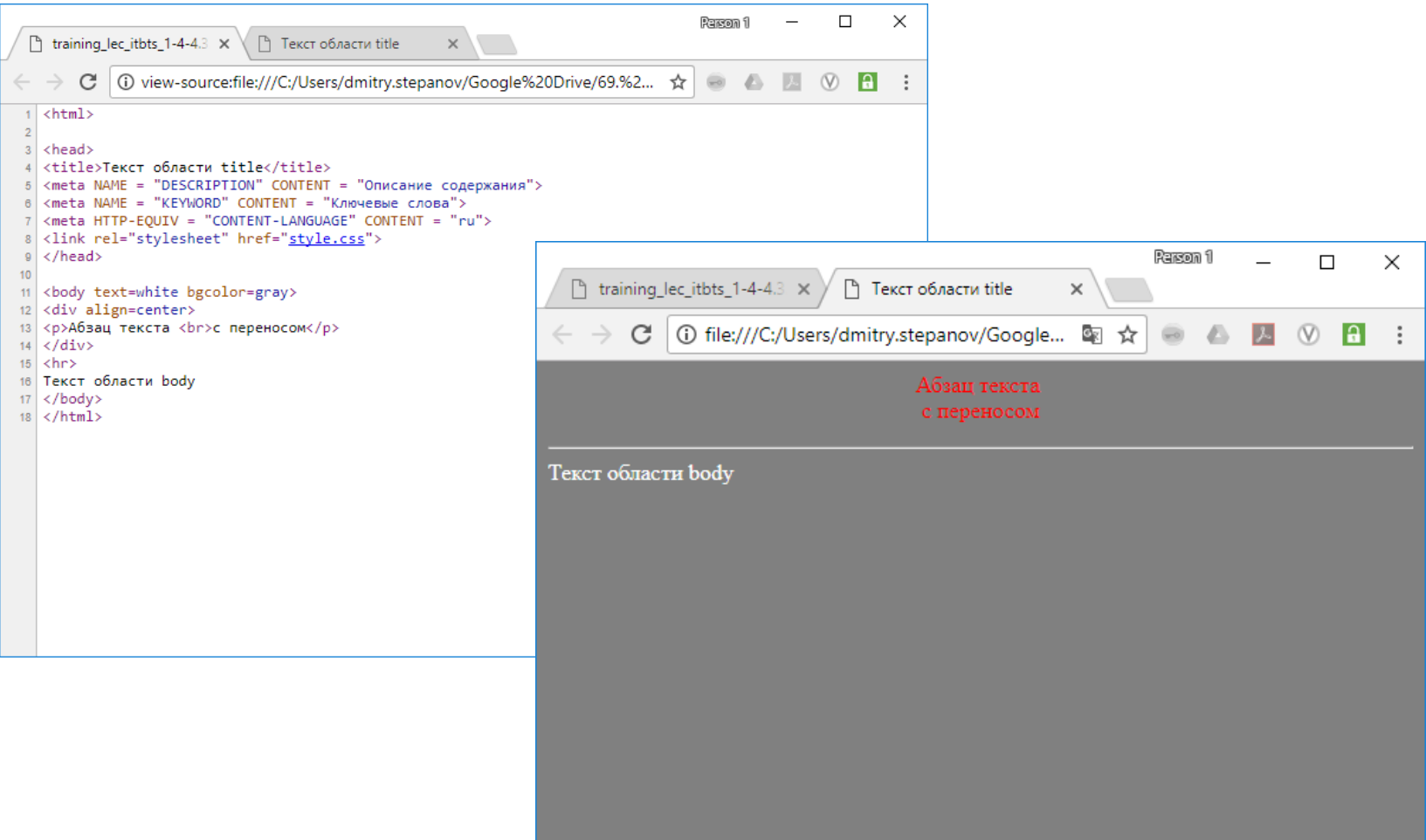

![](_page_8_Picture_0.jpeg)

#### 5. Форматирование текста

![](_page_8_Figure_2.jpeg)

![](_page_9_Picture_0.jpeg)

![](_page_9_Picture_17.jpeg)

![](_page_10_Picture_0.jpeg)

#### 6. Ссылки

![](_page_10_Figure_2.jpeg)

![](_page_11_Picture_0.jpeg)

![](_page_11_Figure_2.jpeg)

![](_page_12_Picture_0.jpeg)

![](_page_12_Picture_31.jpeg)

![](_page_12_Picture_3.jpeg)

![](_page_13_Picture_0.jpeg)

```
খিমাৰতান 1
                                                 \Box\times\mathbb{P} tra \times\Box Te \timesC
               ① view-source:file... ☆
                                                            \ddot{\phantom{a}}\left( -\right)a
 \overline{1}\left\langle \text{html}\right\rangle\overline{2}\overline{3}<head>
   <title>Текст области title</title>
 4
 5
   </head>
 \theta\overline{7}<body>
\overline{8}<p>Внутренние ссылки</p>
\overline{9}<a href='#chapter1'>Глава 1</a><br>
10<sub>1</sub><a href='#chapter2'>Глава 2</a><br>
11
   <a href='#chapter3'>Глава 3</a><br>
12<a href='#chapter4'>Глава 4</a><br>
13
14<a name='chapter1'></a><h2>Глава 1</h2>
15
16
   <p>Текст главы 1</p>
17
18
   <a name='chapter2'></a><h2>Глава 2</h2>
19
   <p>Текст главы 2</p>
20
21<a name='chapter3'></a><h2>Глава 3</h2>
22
   <p>Текст главы 3</p>
23
24
   <a name='chapter4'></a><h2>Глава 4</h2>
25
   <p>Текст главы 4</p>
26
27
   </body>
   </html>
28
```
![](_page_13_Picture_138.jpeg)

![](_page_14_Picture_0.jpeg)

#### 7. Таблицы

![](_page_14_Figure_2.jpeg)

![](_page_15_Picture_0.jpeg)

![](_page_15_Picture_37.jpeg)

![](_page_15_Picture_38.jpeg)

 $\parallel$ 1

1

 $\left\Vert \Pi \text{erpos} \, \Pi . \Pi \right\Vert$ 

Третья

![](_page_16_Picture_0.jpeg)

![](_page_16_Picture_49.jpeg)

Parson 1  $\times$  $\Box$  $\overline{\phantom{a}}$ ↑ Текст облас Х  $\boxed{\phantom{a}}$  training lec  $\times$   $\times$  $\leftarrow$ C | ① file:///C:/Use... 图 ☆  $\ddot{\ddot{}}$  $\rightarrow$ l al  $\bigoplus$  $\circ$ 

![](_page_16_Picture_50.jpeg)

![](_page_17_Picture_0.jpeg)

![](_page_17_Picture_18.jpeg)

![](_page_17_Picture_19.jpeg)

![](_page_18_Picture_0.jpeg)

#### 8. Фреймы

![](_page_18_Figure_2.jpeg)

![](_page_19_Picture_0.jpeg)

Parson 1  $\Box$  $\times$  $\Box$  training\_lec\_itbts\_1-4- $\times$   $\Box$  Texcr области title A  $\times$ 0 view-source:file:///C:/Users/dmitr... ☆ ● ● ● ■ ① 日:  $\leftarrow$  $\mathcal{C}$  $1$  <html>  $3$  <head> 4 <title>Текст области title A </title>  $5 \times$ /head> 7 <br/>body> 8 <h2>Это левая рамка</h2>  $9 \times /$ body>  $10$  $11 \times / \text{html}$ 

![](_page_19_Picture_3.jpeg)

![](_page_19_Picture_128.jpeg)

![](_page_19_Picture_5.jpeg)

![](_page_19_Picture_6.jpeg)

![](_page_20_Picture_0.jpeg)

Parson 1  $\Box$  $\times$  $\Box$  training lec\_itbts\_1-4- $\times$   $\Box$  Tekct of a training lectricity  $\leftarrow$   $\rightarrow$  $\mathbf{C}$  | ① view-source:file:///C:/Users/dmitr...  $\Delta$  |  $\rightarrow$  |  $\rightarrow$  |  $\rightarrow$  |  $\rightarrow$  |  $\rightarrow$  |  $\rightarrow$  |  $\rightarrow$  |  $\rightarrow$  |  $\rightarrow$  |  $\rightarrow$  |  $\rightarrow$  |  $\rightarrow$  |  $\rightarrow$  |  $\rightarrow$  |  $\rightarrow$  |  $\rightarrow$  |  $\rightarrow$  |  $\rightarrow$  |  $\rightarrow$  |  $\rightarrow$  |  $\rightarrow$  |  $\rightarrow$  |  $\rightarrow$  |  $\$  $1$  <html>  $3$  <head> 4 <title>Текст области title A </title>  $5 \times$ /head> 7 <br/>body> 8 <h2>Это левая рамка</h2> 9 </body>  $10<sup>1</sup>$  $11 \times / \text{html}$ 

![](_page_20_Picture_198.jpeg)

![](_page_20_Picture_4.jpeg)

![](_page_20_Picture_5.jpeg)

Renson 1  $\Box$  $\times$ <sup>1</sup> training\_lec\_ X ↑ Текст обла∈ Х 10 file:///C:/Users/d... C ☆ l a ÷  $\Delta$ Это правая рамка  $\overline{\mathbf{v}}$ 

![](_page_20_Picture_7.jpeg)

![](_page_21_Picture_0.jpeg)

![](_page_21_Picture_36.jpeg)

![](_page_21_Picture_3.jpeg)

# 9. Элементы интерфейса и формы (1 из 2)

![](_page_22_Figure_1.jpeg)

# 9. Элементы интерфейса и формы (2 из 2)

![](_page_23_Figure_1.jpeg)

![](_page_24_Picture_0.jpeg)

![](_page_24_Picture_2.jpeg)

![](_page_24_Picture_62.jpeg)

![](_page_25_Picture_0.jpeg)

![](_page_25_Picture_16.jpeg)

![](_page_26_Picture_0.jpeg)

![](_page_26_Picture_17.jpeg)

![](_page_26_Picture_18.jpeg)

![](_page_27_Picture_0.jpeg)

![](_page_27_Picture_20.jpeg)

![](_page_28_Picture_0.jpeg)

![](_page_28_Figure_2.jpeg)

![](_page_29_Picture_0.jpeg)

![](_page_29_Figure_2.jpeg)

![](_page_30_Picture_0.jpeg)

![](_page_30_Picture_16.jpeg)

![](_page_31_Picture_0.jpeg)

 $\times$ 

 $\ddot{\cdot}$ 

```
Person 1
                                                                       \Box↑ Текст области Х
                          The training lec_itle X
                                                         4 四
\leftarrowC
               ① view-source:file:///C:... ☆
                                                                   \circ \bullet\qquad \qquad \qquad \qquad \qquad \qquad \qquad \qquad \qquad \qquad1 <html>
\overline{2}3<sup>1</sup><head>
 4 <title>Текст области title</title>
 5 \times/head>
 \overline{6}\overline{7}<body>
 8<table background="science.png">
 910<sub>1</sub>≺tr≻
11
      <td>Строка 1</td>
12<td>Строка 1</td>
13
      <td>Строка 1</td>
14\langle/tr>
15
     <tr>
16
      <td>Строка 2</td>
17
      <td>Строка 2</td>
18
      <td>Строка 2</td>
19
     </tr>
20
     <tr>
      <td>Строка 3</td>
21
22
      <td>Строка 3</td>
      <td>Строка 3</td>
23
     </tr>
24
25
    <tr>
26
      <td>Строка 4</td>
      <td>Строка 4</td>
27
      <td>Строка 4</td>
28
29
     </tr>
30<sub>2</sub><tr>
31<td>Строка 5</td>
32<td>Строка 5</td>
33
      <td>Строка 5</td>
34\langle/tr>
35
     <tr>
      <td>Строка 6</td>
36
37
      <td>Строка 6</td>
38
      <td>Строка 6</td>
39
    </tr>
40<sup>°</sup></table>
41
42
   </body>
43 \times / \text{html}
```
![](_page_31_Picture_3.jpeg)

![](_page_32_Picture_0.jpeg)

![](_page_32_Figure_2.jpeg)

![](_page_33_Picture_0.jpeg)

![](_page_33_Picture_17.jpeg)

![](_page_34_Picture_0.jpeg)

# 12. Использование JavaScript

![](_page_34_Figure_2.jpeg)

![](_page_35_Picture_0.jpeg)

![](_page_35_Picture_23.jpeg)

![](_page_36_Picture_0.jpeg)

```
Parson 1
                                                                   \BoxX
   training_lec_itbts_1 X
 ħ
                         ↑ 12.2 Перевод
        C
            ① view-source:file:///C:/Users/... ☆
                                                       A
                                                            因
                                                                 \inftyl al
                                                                            \ddot{.}(-0)1 <html>
\overline{2}3 <head>
                                                                                                           Перевод текста4 <title>12.2 Перевод</title>
6 <script type="text/javascript">
                                                                                                    7 | function TranslateByDefault(){
\mathbf{8}Translate();
   \mathcal{P}\overline{9}10 function Translate(){
11if (window.list2.value == 'Pyc'){
            document.getElementById('labellang').innerHTML = "Язык";
12Person 1
13window.text.value = "Любой текст";
                                                                                                                              \Box\times14window.but.value = "Thereforeru";15٦
16
       else \{1 file:///C:/U...
                                                                                                          C
                                                                                                                                 ☆
            document.getElementById('labellang').innerHTML = "Language";
17
            window.text.value = "Any text";
18
            window.but.value = "Translate":
19
                                                                                                 Language
2021}
                                                                                                  En v
22 \times /script>
23
24 \times /head>
                                                                                                 Any text
25
26 <br />body onload="TranslateByDefault()">
                                                                                                  Translate
27 \times p id='labellang'></p>
28 <select name="list1" id="list2">
29 <option value='Pyc' selected>Pyc</option>
30 <option value='En'>En</option>
31 </select>
3233 \times br><br>
34 <input type='text' id='text' readonly value=''>
35 \times br>38 <input type='button' id='but' onclick="Translate()">
37
38 \mid \langle /body>
39
40 \times / \text{html}
```
![](_page_37_Picture_0.jpeg)

```
Person 1
                                                                                          \Box\times<sup>b</sup> training_lec_itbts_1-4-12. x
                               ↑ 12.3 Параметр строки
                                                       \times\leftarrowC
            (i) view-source:file:///C:/Users/dmitry.stepanov/Google...
                                                                     ☆
                                                                         \circ\triangle\lambda\circ \circ3 <head>
                                                                                                                                         Передача 
 \overline{4}<title>12.3 Параметр строки</title>
                                                                                                                                 значений параметров-5<script type="text/javascript">
 \mathbf 6\overline{7}function param(Name){
                                                                                                                                 var Params = location.search.substring(1).split("&");
       var variable = "";
 \mathbf{Q}10for (var i = 0; i < Params.length; i++)
1112if(Params[i].split("=")[0] == Name)Renson 1
                                                                                                                                                             П
                                                                                                                                                                     \times13if (Parameters[i].split("="').length > 1)14tra
            variable = P</math>arams[i].split("="1];15
16
            return variable;}
                                                                                                                                         ① 3.html?lang=ru ☆
                                                                                                                                    C
                                                                                                                         \leftarrow17return "";
18
19-3
                                                                                                                         lang
20
21
   function ReadValue(){
22if (window.var.value == '){
                                                                                                                          Прочитать значение параметра ссылки
23
            alert('Параметр не задан');
2425
       else <sub>1</sub>26
            if (param(window-var.value) == ''){27alert('Параметр не найден');
28
29
            else{
                                                                                                                This page says:
30
                alert(param(window.var.value));
31ru
32-3
33}
34\langle/script>
                                                                                                                                                                          OK
35
36
   </head>
37
38
   <body>
39
40 <input type='text' id='var' placeholder='Параметр' size=8>
41 <br ><br >
42 <input type='button' value='Прочитать значение параметра ссылки' onclick="ReadValue()">
43
44</body>
45
46 \times / \text{html}
```
×

![](_page_38_Picture_0.jpeg)

#### 13. Использование PHP

![](_page_38_Figure_2.jpeg)

![](_page_39_Picture_0.jpeg)

Текущая дата

 $PHP$ <br>
<html lang="ru">

<head>

<title>13.1 Current date</title> <meta charset='utf-8'> <meta HTTP-EQUIV = "CONTENT-LANGUAGE" CONTENT = "ru"> </head>

<body>

Current date: <? php echo date("d.m.Y"); ?>

</body>

</html>

Для выполнения примера требуется установка Web-сервера

![](_page_39_Picture_12.jpeg)

![](_page_39_Picture_13.jpeg)

![](_page_40_Picture_0.jpeg)

![](_page_40_Figure_2.jpeg)

![](_page_41_Picture_0.jpeg)

![](_page_41_Picture_31.jpeg)

![](_page_42_Picture_0.jpeg)

Дунаев В. HTML, скрипты и стили. – СПб.: БХВ-Петербург,  $2005. - 832$  c.

 $\blacksquare$  Дмитриева М.В. Самоучитель JavaScript. – СПб.: БХВ-Петербург,  $2003. - 512$  c.

Котеров И.В., Симдянов И.В. PHP7. – СПб.: БХВ-Петербург,  $2017. - 1088$  c.